*23*

### Android Notifications

### Victor Matos Cleveland State University

Notes are based on:

Android Developers http://developer.android.com/index.html

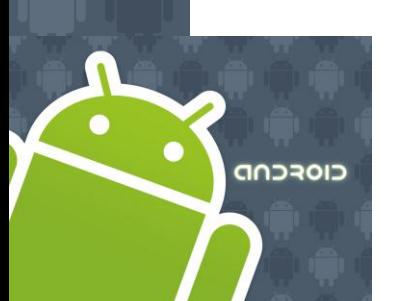

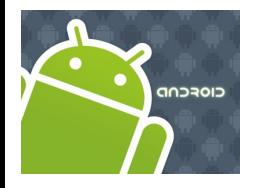

### Notifications

### **What is a Notification?**

A *notification* is a short message briefly displayed on the *status line*.

It typically announces the happening of an special event for which a trigger has been set.

After opening the *Notification Panel* the user may choose to click on a selection and execute an associated activity.

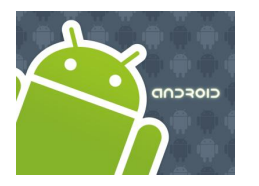

# Notifications

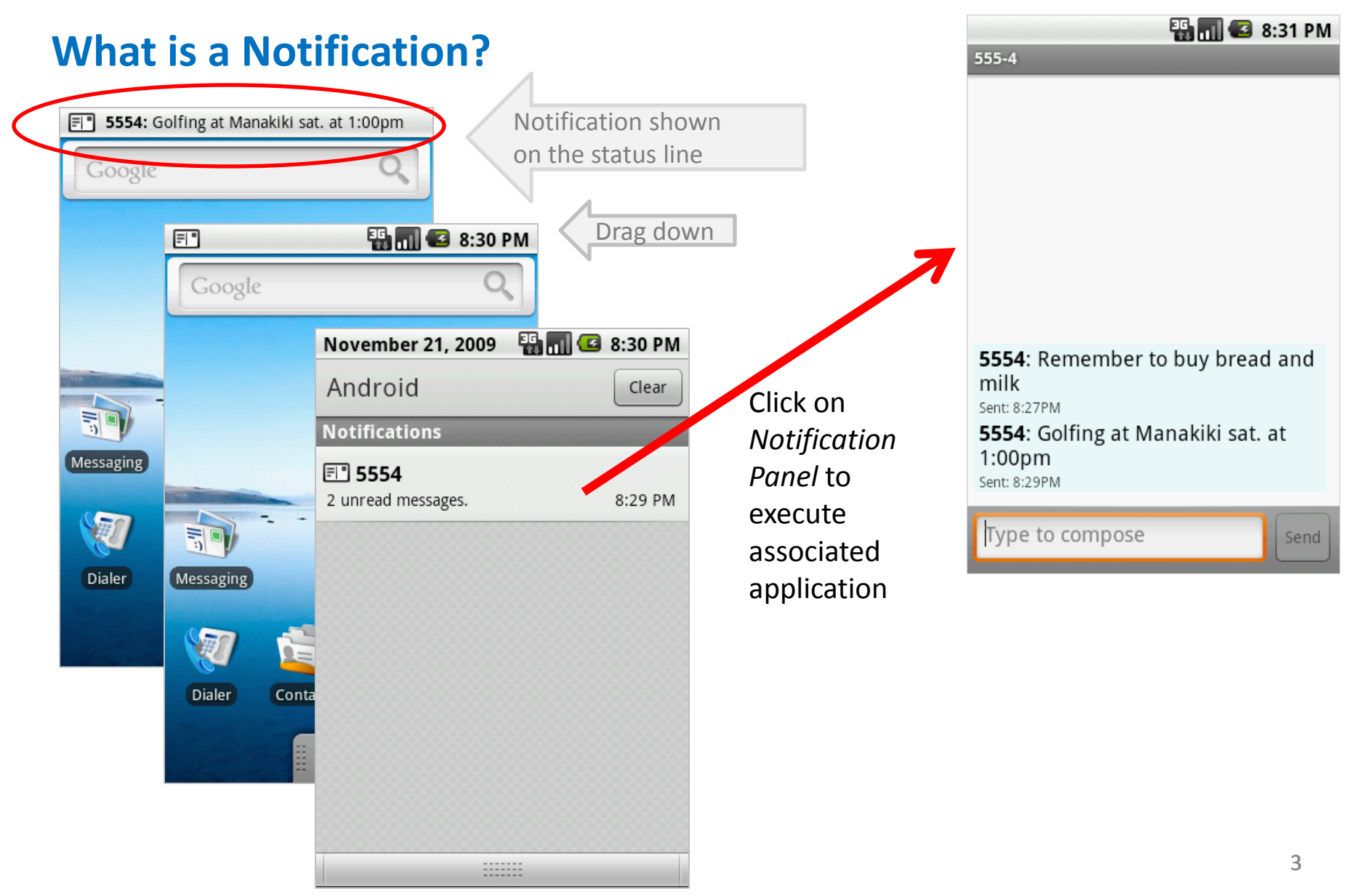

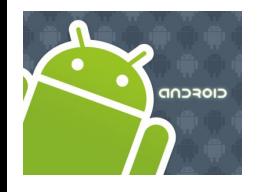

## **Notifications**

### **Notification Manager**

This class notifies the user of events that happen in the background.

Notifications can take different forms:

- 1. A persistent icon that goes in the status bar and is accessible through the launcher, (when the user selects it, a designated Intent can be launched),
- 2. Turning on or flashing LEDs on the device, or
- 3. Alerting the user by flashing the backlight, playing a sound, or vibrating.

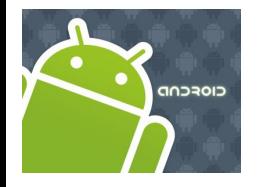

### **Notifications**

### **Notification Manager**

You do not instantiate this class directly; instead, retrieve it through **getSystemService ( String )**.

**Example**:

String servName = Context.*NOTIFICATION\_SERVICE*;

notificationManager = (NotificationManager) getSystemService (servName);

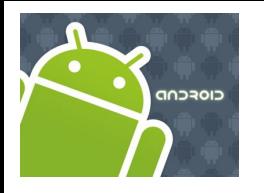

## **Notifications**

### **Notification**

This class represents how a persistent notification is to be presented to the user using the NotificationManager.

**public** Notification **(int** icon**, CharSequence** tickerText**, long** when**)** 

#### **Parameters**

*icon* The resource id of the icon to put in the status bar.

- *tickerText* The text that flows by in the status bar when the notification first activates.
- *when* The time to show in the time field. In the System.currentTimeMillis timebase.

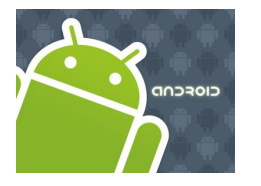

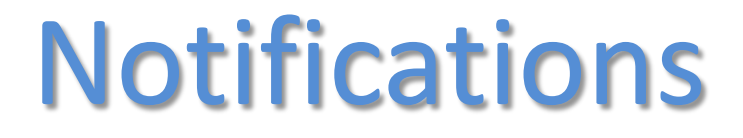

#### **Notification - Methods**

**public void** notify **(int** id**, Notification** notification**)**

Places a persistent notification on the status bar.

#### **Parameters**

- *id* An identifier for this notification unique within your application.
- *notification* A Notification object describing how to notify the user, other than the view you're providing. Must not be null.

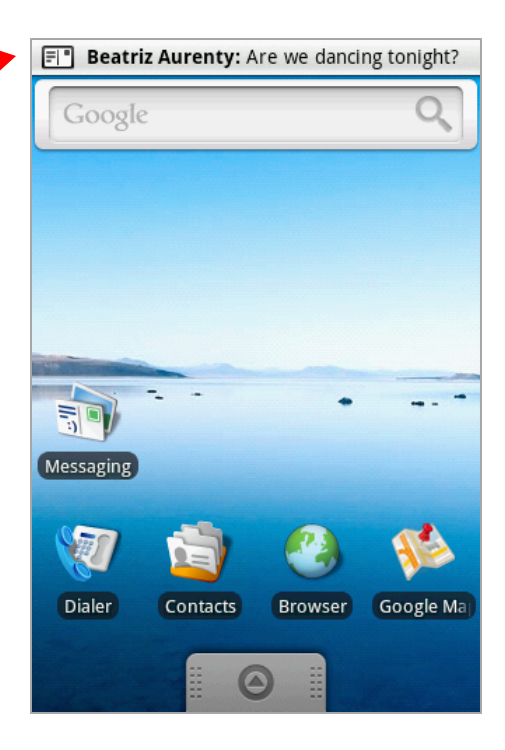

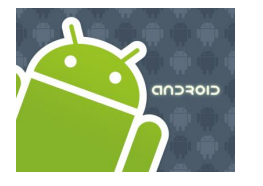

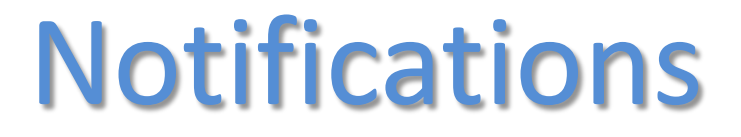

#### **Notification – Methods**

#### **public void** setLatestEventInfo **(**

**Context** context**, CharSequence** contentTitle**, CharSequence** contentText**, PendingIntent** contentIntent**)** 

Sets the contentView field to be a view with the standard "Latest Event" November 21, 2009 2 10:18 PM layout.

#### **Parameters**

context The context for your application / activity. contentTitle The title that goes in the expanded entry. contentText The text that goes in the expanded entry. contentIntent The intent to launch when the user clicks the expanded notification.

Android Clear **Notifications** El' Beatriz Aurenty Are we dancing tonight? 10:18 PM 

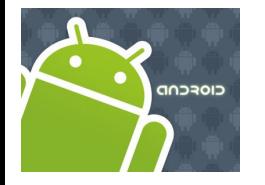

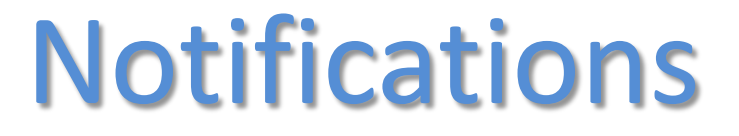

#### **Notification – Methods**

```
public void cancel ( int id ) 
public void cancelAll ( )
```
Cancel a previously shown notification. If it's transient, the view will be hidden. If it's persistent, it will be removed from the status bar.

#### **Parameters**

*Id* An identifier for this notification unique within your application.

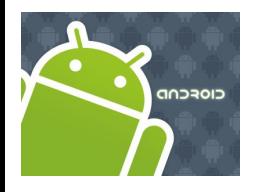

# Notifications

### **Example.**

Produce a notification. Allow the user to click on the Notification Panel and execute appropriate activity to attend the message.

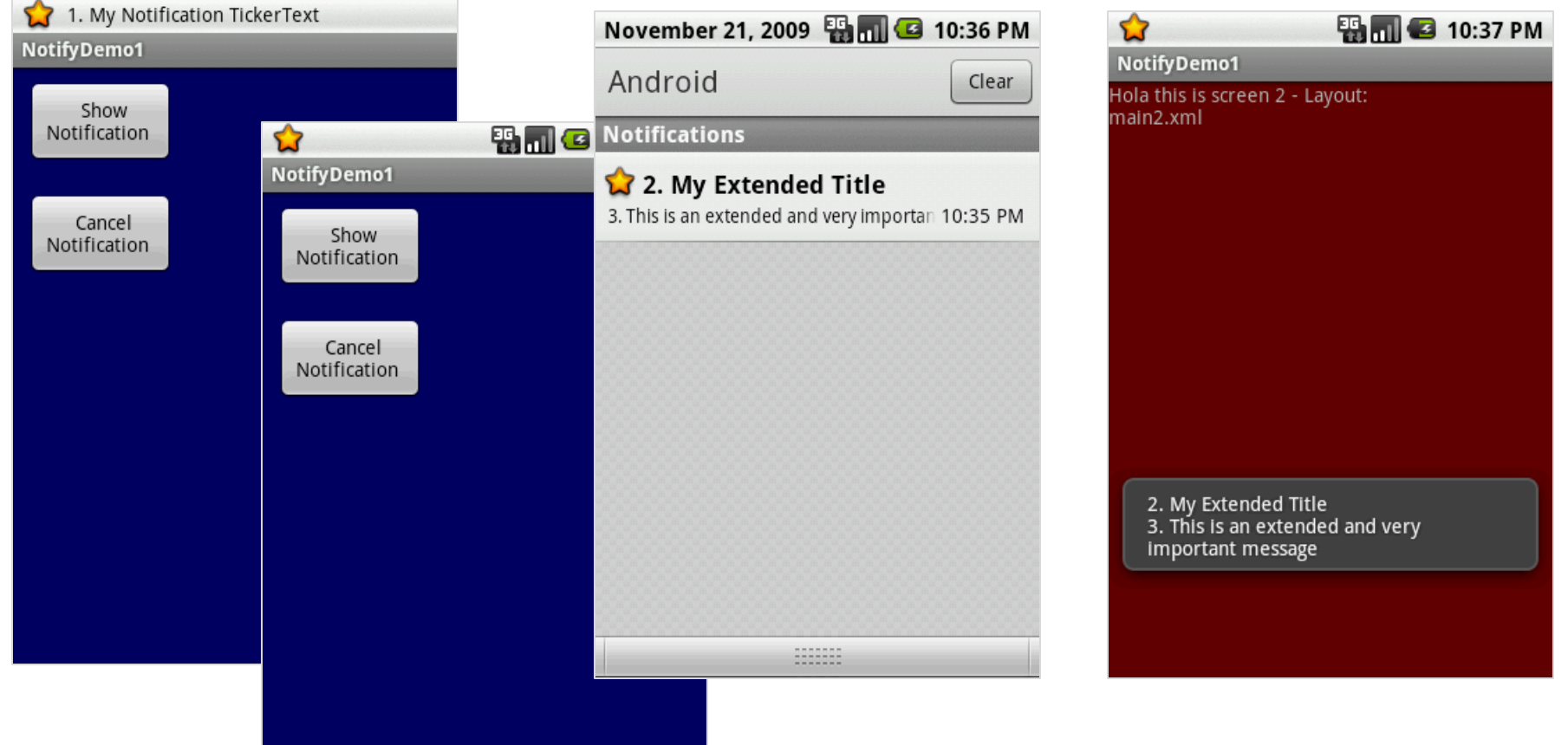

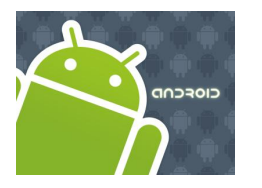

# Notifications

### **Example - Layouts**

<?xml version=*"1.0" encoding="utf-8"?>* <LinearLayout android:id=*"@+id/myLinearLayout1"* android:layout\_width=*"fill\_parent"* android:layout\_height=*"fill\_parent"* android:background=*"#ff000066"* android:orientation=*"vertical"* xmlns:android=*"http://schemas.android.com/apk/res/android" >*

<Button android:id=*"@+id/btnGo"* android:layout\_width=*"106px"* android:layout\_height=*"61px"* android:layout\_margin=*"10px"* android:text=*" Show Notification " >* </Button> <Button android:id=*"@+id/btnStop"* android:layout\_width=*"106px"* android:layout\_height=*"61px"* android:layout\_margin=*"10px"* android:text=*" Cancel Notification " >* </Button> </LinearLayout>

#### **main.xml main2.xml**

<?xml version=*"1.0" encoding="utf-8"?>* <LinearLayout android:id=*"@+id/main2LinLayout"* android:layout\_width=*"fill\_parent"* android:layout\_height=*"fill\_parent"* android:background=*"#ff660000"* android:orientation=*"vertical"* xmlns:android=*"http://schemas.android.com/apk/res/ android"*

#### >

<TextView android:id=*"@+id/widget29"* android:layout\_width=*"251px"* android:layout\_height=*"69px"* android:text=*"Hola this is screen 2 - Layout:main2.xml"* >

</TextView> </LinearLayout>

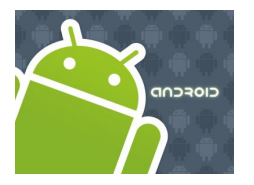

# **Notifications**

### **Example – Manifest /drawable**

<?xml version=*"1.0" encoding="utf-8"?>* <manifest xmlns:android=*"http://schemas.android.com/apk/res/android"* package=*"cis493.demos"* android:versionCode=*"1"* android:versionName=*"1.0">*

<application android:icon=*"@drawable/icon" android:label="@string/app\_name">*

```
<activity android:name=".NotifyDemo1"
     android:label="@string/app_name">
  <intent-filter>
    <action android:name="android.intent.action.MAIN" />
    <category android:name="android.intent.category.LAUNCHER" />
  </intent-filter>
</activity>
```
<activity android:name=*".NotifyHelper" >* </activity>

</application>

<uses-sdk android:minSdkVersion=*"4" />*

</manifest>

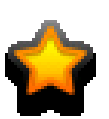

btn\_star\_big\_on\_selected.png

**Note**:

Obtain the icon from the folder

C:\Android\platforms\android-1.x\data\res\drawable

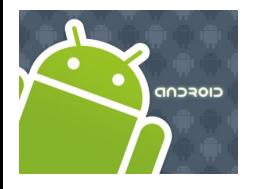

### **Notifications**

### **Example – Create & Cancel a Notification**

**package cis493.demos;**

**import android.app.Activity; import android.app.Notification; import android.app.NotificationManager; import android.app.PendingIntent; import android.content.Context; import android.content.Intent; import android.os.Bundle; import android.view.View; import android.view.View.OnClickListener; import android.widget.\*;**

#### ///////////////////////////////////////////////////////////////////////////////

```
public class NotifyDemo1 extends Activity {
```

```
Button btnGo;
Button btnStop;
int notificationId = 1;
NotificationManager notificationManager;
```
#### @Override

```
public void onCreate(Bundle savedInstanceState) {
    super.onCreate(savedInstanceState);
    setContentView(R.layout.main);
```
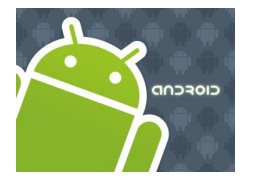

### **Notifications**

### **Example – Create & Cancel a Notification**

```
btnGo = (Button)findViewById(R.id.btnGo);
btnGo.setOnClickListener(new OnClickListener() {
public void onClick(View v) {
     //define a notification manager 
     String serName = Context.NOTIFICATION_SERVICE;
     notificationManager = (NotificationManager)getSystemService(serName);
     //define notification using: icon, text, and timing.
     int icon = R.drawable.btn_star_big_on_selected;
     String tickerText = "1. My Notification TickerText";
     long when = System.currentTimeMillis();
     Notification notification = new Notification(icon, tickerText, when);
     //configure appearance of the notification
     String extendedTitle = "2. My Extended Title";
     String extendedText = "3. This is an extended and very important message";
     // set a Pending Activity to take care of the potential request the user
     // may have by clicking on the notification asking for more explanations 
     Intent intent = new Intent(getApplicationContext(), NotifyHelper.class);
      intent.putExtra("extendedText", extendedText);
      intent.putExtra("extendedTitle", extendedTitle);
      PendingIntent launchIntent = 
               PendingIntent.getActivity(getApplicationContext(),0,intent,0);
```
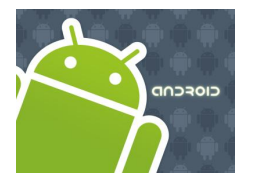

## **Notifications**

### **Example – Create & Cancel a Notification**

```
notification.setLatestEventInfo(getApplicationContext(), 
                                        extendedTitle, extendedText, launchIntent);
        //trigger notification
       notificationId = 1;
        notificationManager.notify(notificationId, notification);
       }//click
     }); 
      ///////////////////////////////////////////////////////////////////////////// 
        btnStop = (Button)findViewById(R.id.btnStop);
       btnStop.setOnClickListener(new OnClickListener() {
         public void onClick(View v) {
            //canceling a notification
            notificationId = 1;notificationManager.cancel(notificationId);
          }
        });
    }//onCreate
}//NotifyDemo1
```
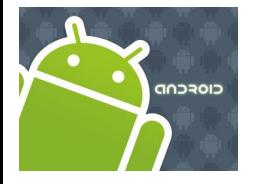

### Notifications

### **Example - SubActivity – Attending the Notification**

**package cis493.demos;**

}

}

**import android.app.Activity; import android.content.Intent; import android.os.Bundle; import android.widget.Toast;**

```
public class NotifyHelper extends Activity {
```

```
@Override
protected void onCreate(Bundle savedInstanceState) {
super.onCreate(savedInstanceState);
    setContentView(R.layout.main2);
    Intent myData = qetIntent();
    // extract the extra-data in the Notification
    String msg = myData.getStringExtra("extendedTitle") + "\n"
               + myData.getStringExtra("extendedText");
```
Toast.*makeText(getApplicationContext(), msg, 1).show();*

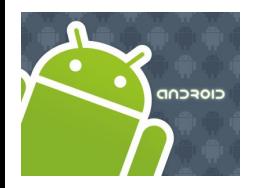

# Notifications

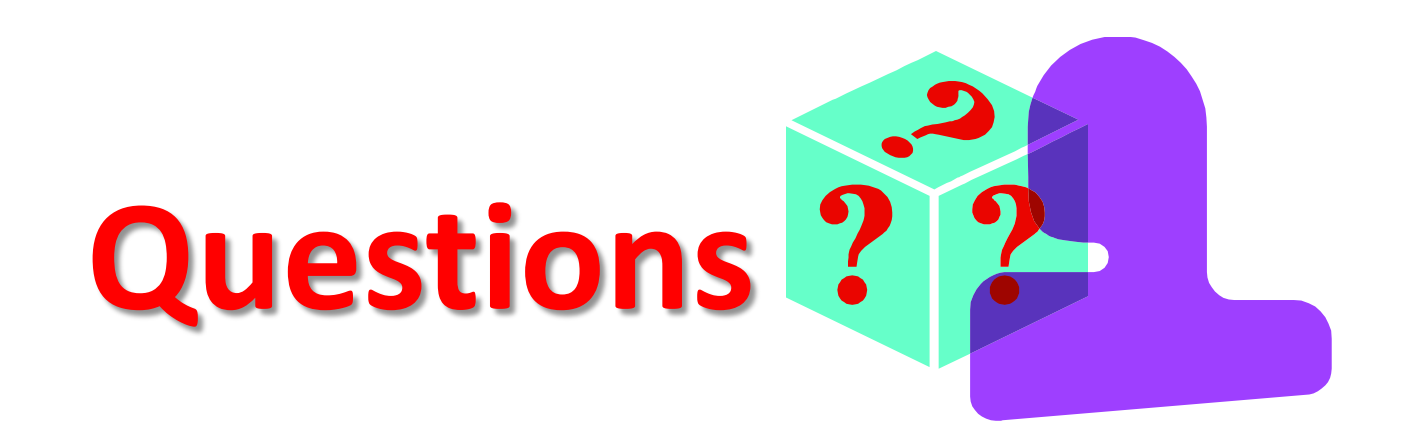